# **Registrazione e Gestione** Ubicazioni dei DAE

## Registrazione di nuove ubicazioni dei DAE

### 1: Fare clic su "Equipment" (Apparecchi) nella barra dei menu

Selezionare e cliccare su "Equipment" (Apparecchi).

#### 2: Fare clic su "Details" (Dettagli)

Individuare il DAE per il quale si desidera aggiungere o aggiornare le informazioni di ubicazione. Fare clic su "Details" (Dettagli).

#### 3: Fare clic su "New Location" (Nuova ubicazione)

Fare clic sul pulsante verde "+ New Location" (+Nuova ubicazione).

#### 4: Compilare le informazioni

Inserire i dettagli relativi alla nuova ubicazione del DAE.

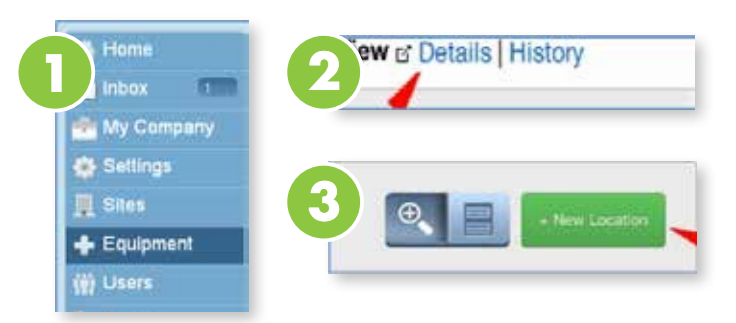

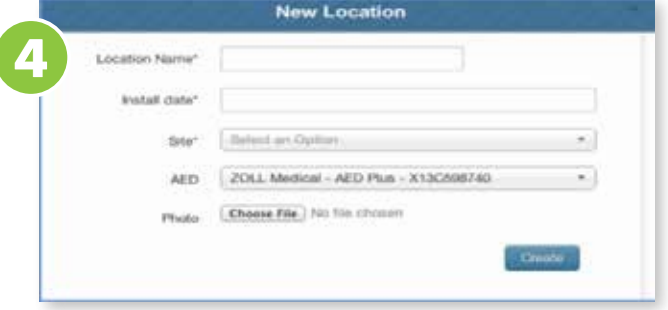

# Modifica delle ubicazioni dei DAE

#### 1: Fare clic su "Edit" (Modifica)

Nella scheda "Location" (Ubicazione), selezionare "Edit" (Modifica) e fare clic su "Edit" (Modifica) nel menu a tendina.

## 2: Modificare le informazioni di ubicazione

Apportare le modifiche necessarie al record dell'ubicazione. Così facendo si cambia l'ubicazione del punto di installazione del DAE all'interno della propria struttura.

Fare clic su "Save" (Salva) per salvare le modifiche apportate.

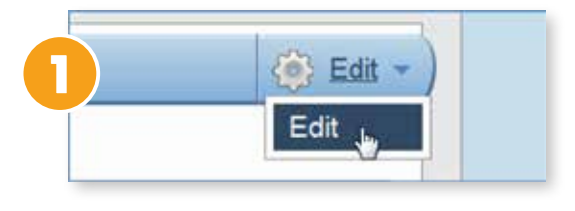

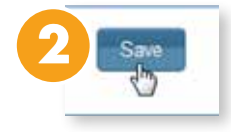